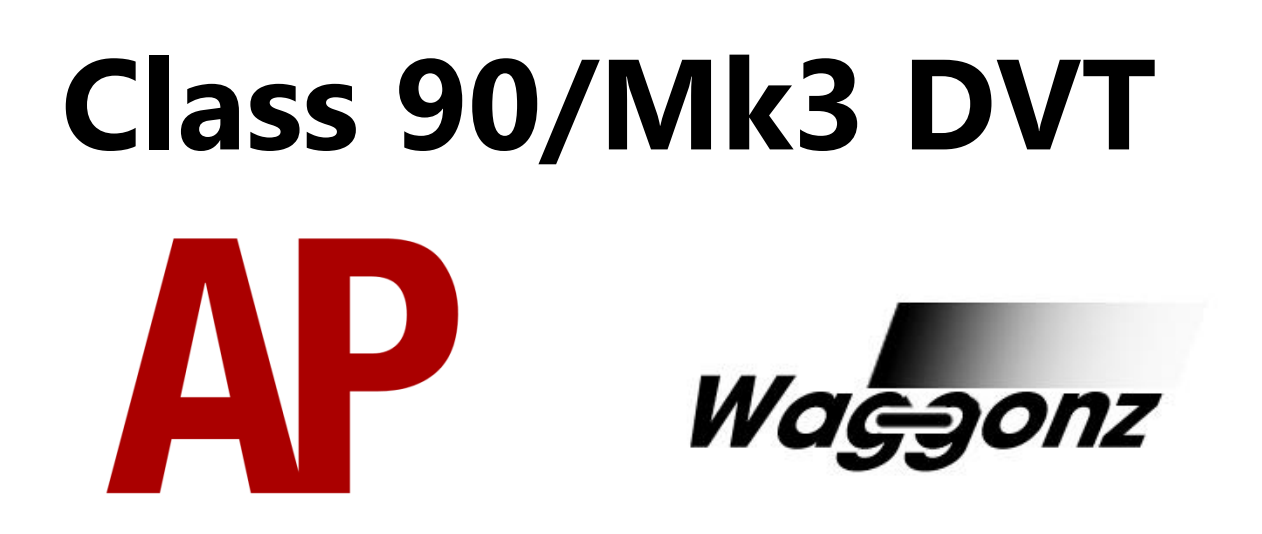

# **Contents**

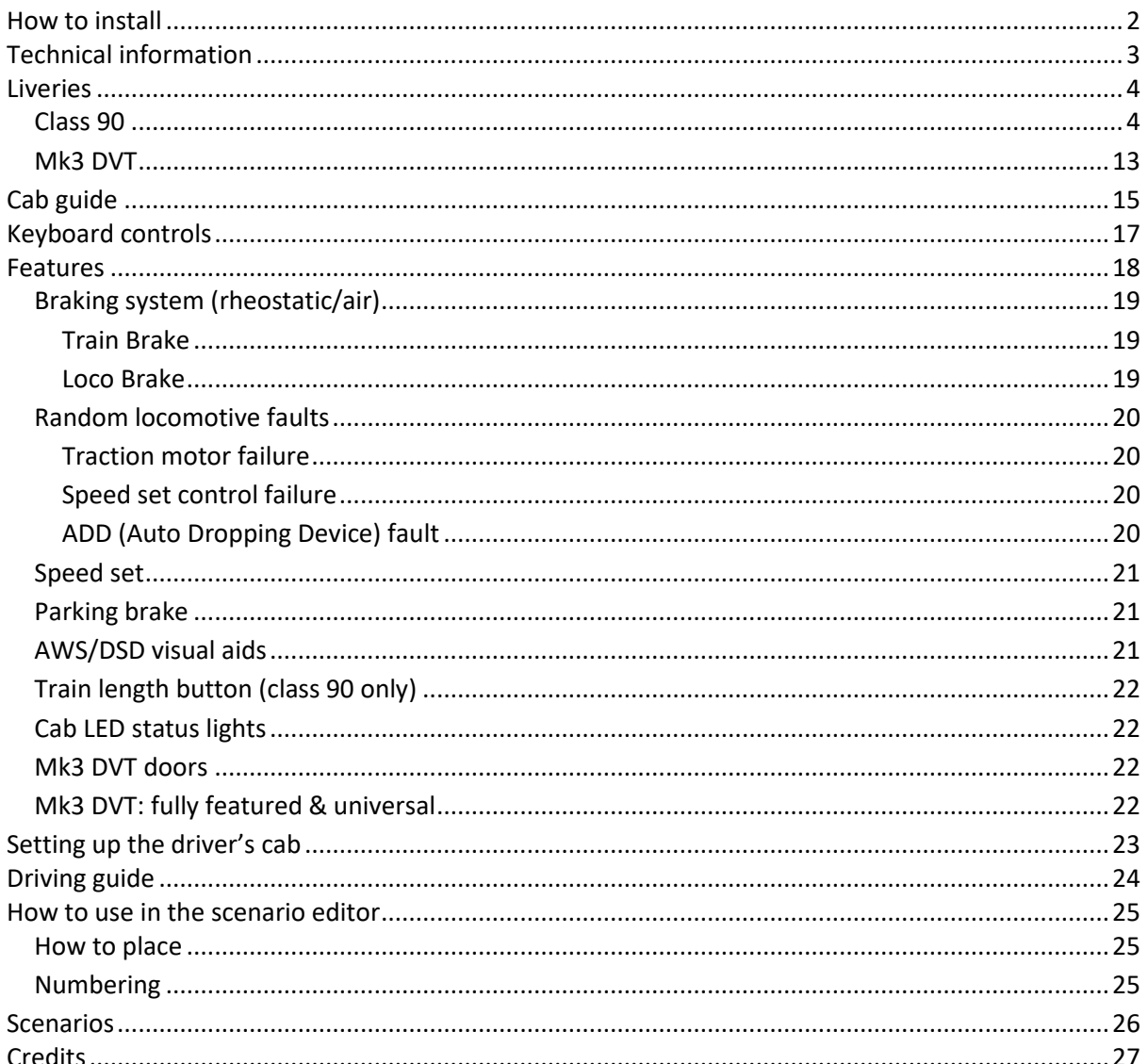

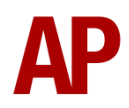

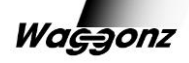

# <span id="page-1-0"></span>**How to install**

- **1)** Locate where you have downloaded this pack and unzip it. Information on how to do this can be found *[here](http://www.expression-web-tutorials.com/create-extract-zip-file.html)*.
- **2)** Go to the location where you have extracted the files from the .zip file.
- **3)** Now find the .exe file called 'Class 90-Mk3 DVT Pack'. Double-click this file.
- **4)** Follow the steps and by the end of the process, this pack will have installed.
- **5)** If you intend to use any of the included scenarios, make sure you have the freely available extra stock pack and relevant payware add-on packs listed on the product page installed so the scenarios function as intended.

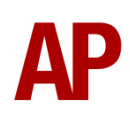

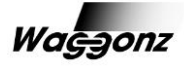

# <span id="page-2-0"></span>**Technical information**

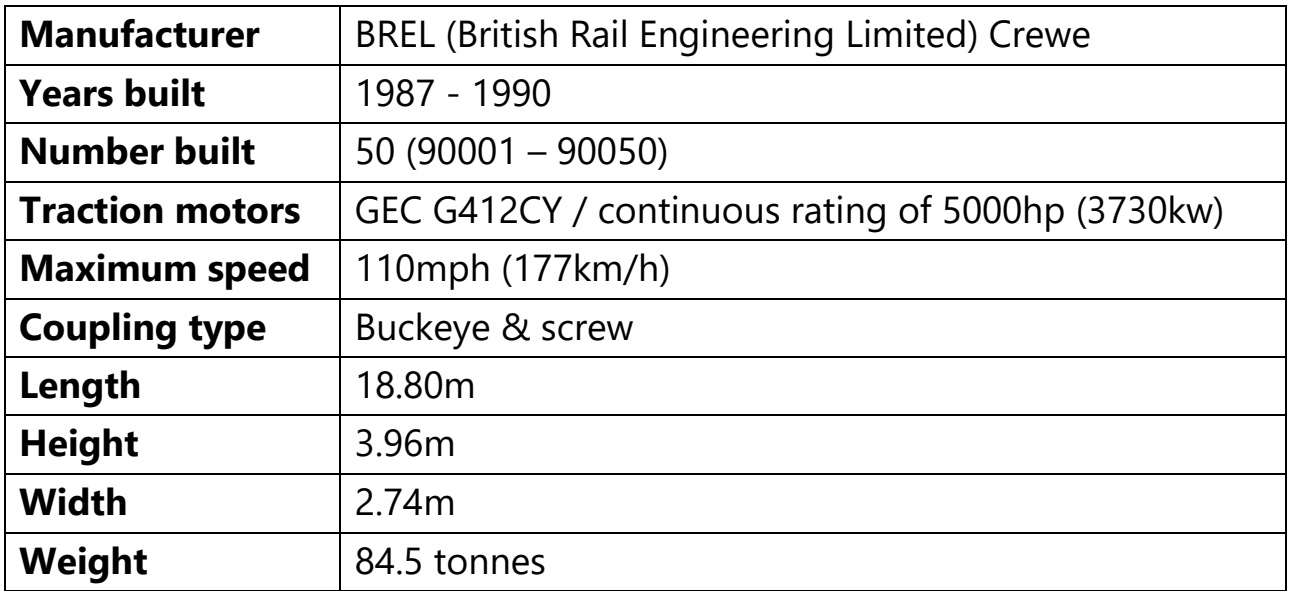

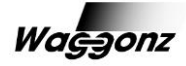

# <span id="page-3-0"></span>**Liveries**

# <span id="page-3-1"></span>*Class 90*

Belgian Railways (SNCB) - *Belgian Rail FC*

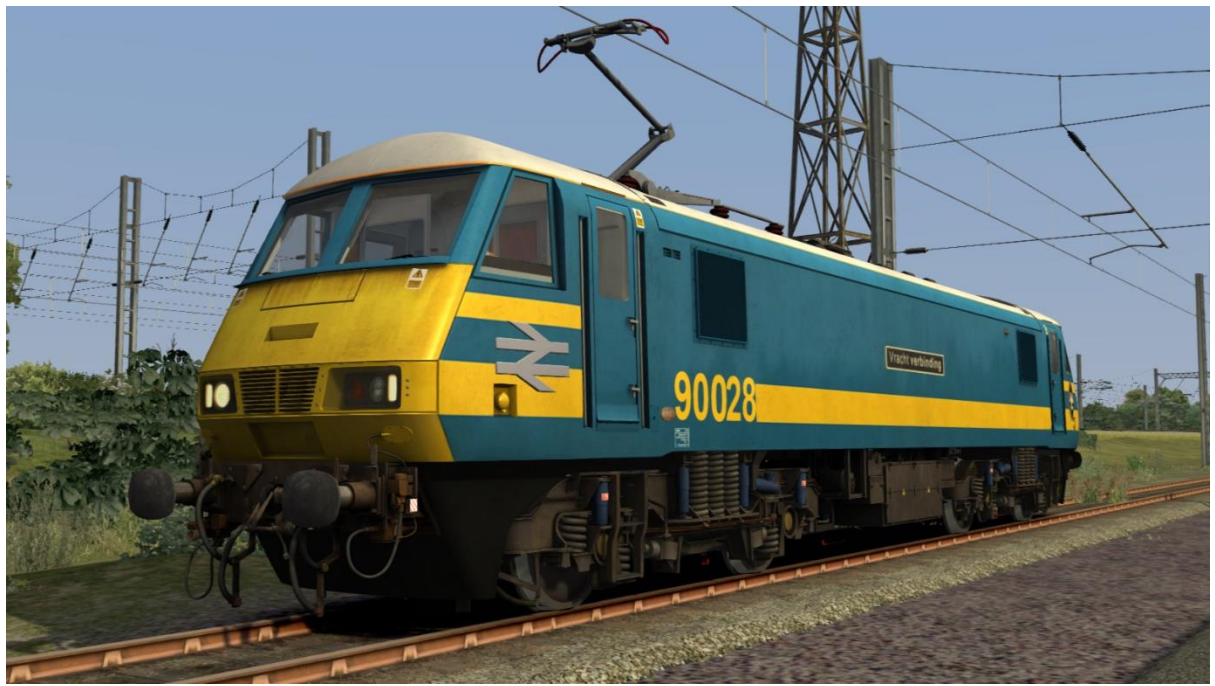

DB (Deutsche Bahn/German Railways) - *DB FC*

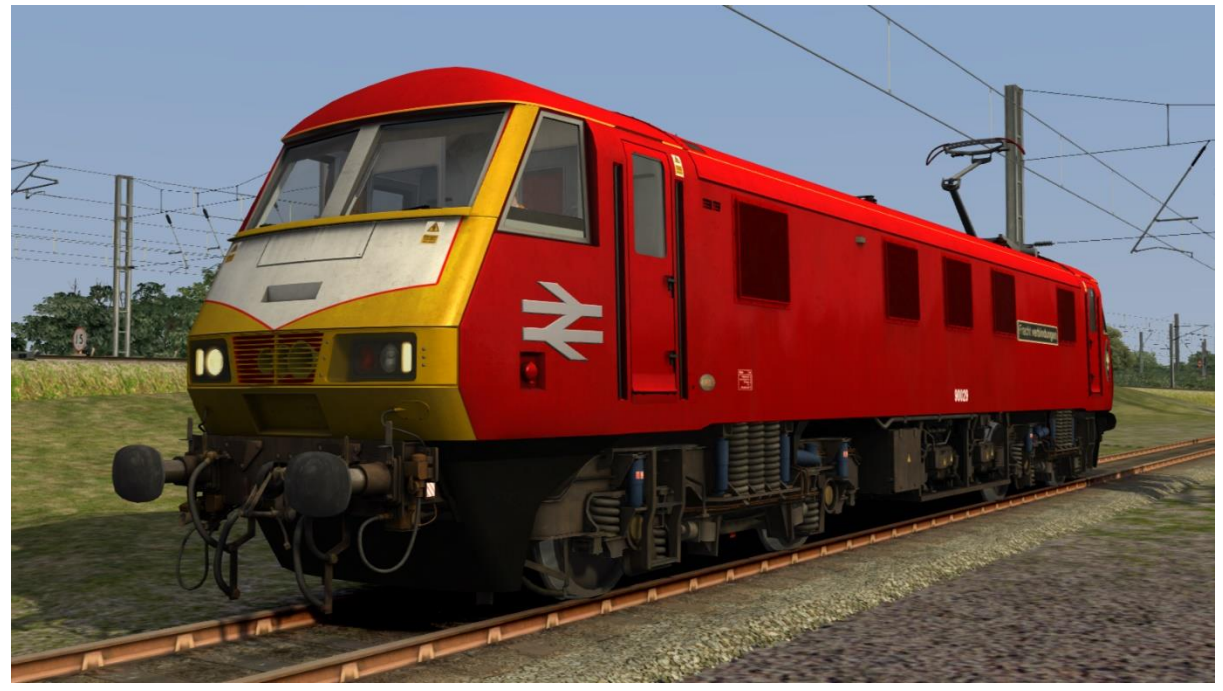

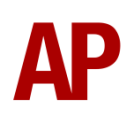

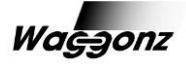

### DB Schenker - *DBS*

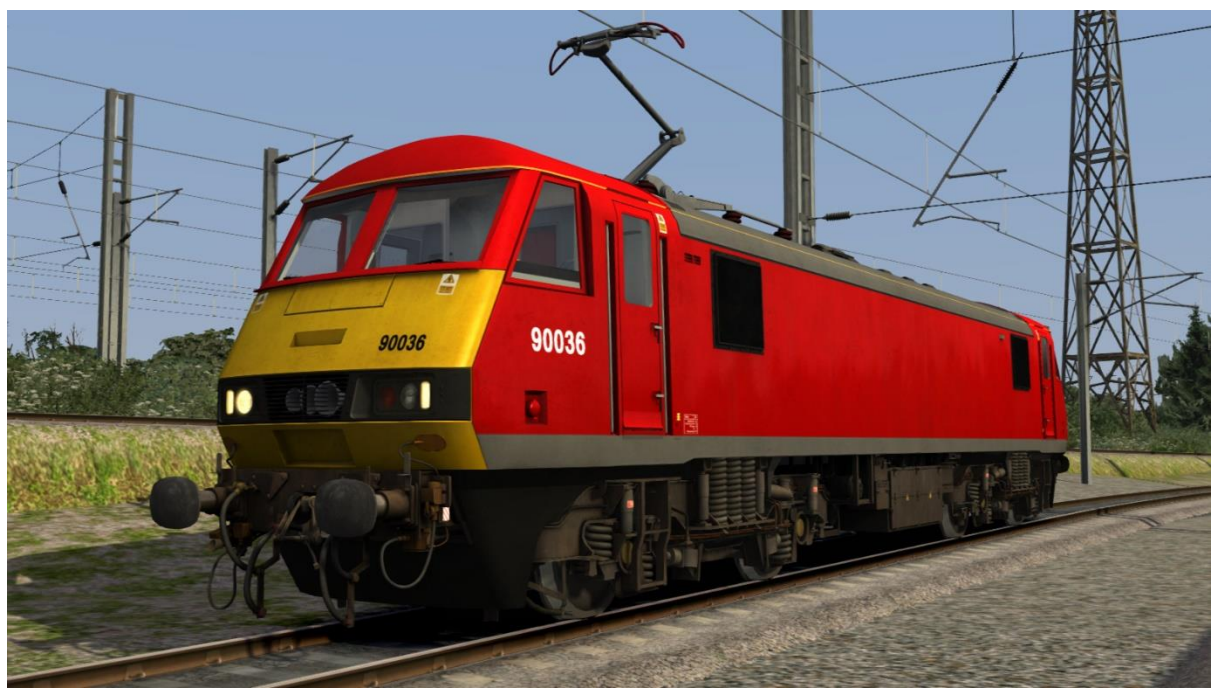

### English, Welsh and Scottish Railway - *EWS*

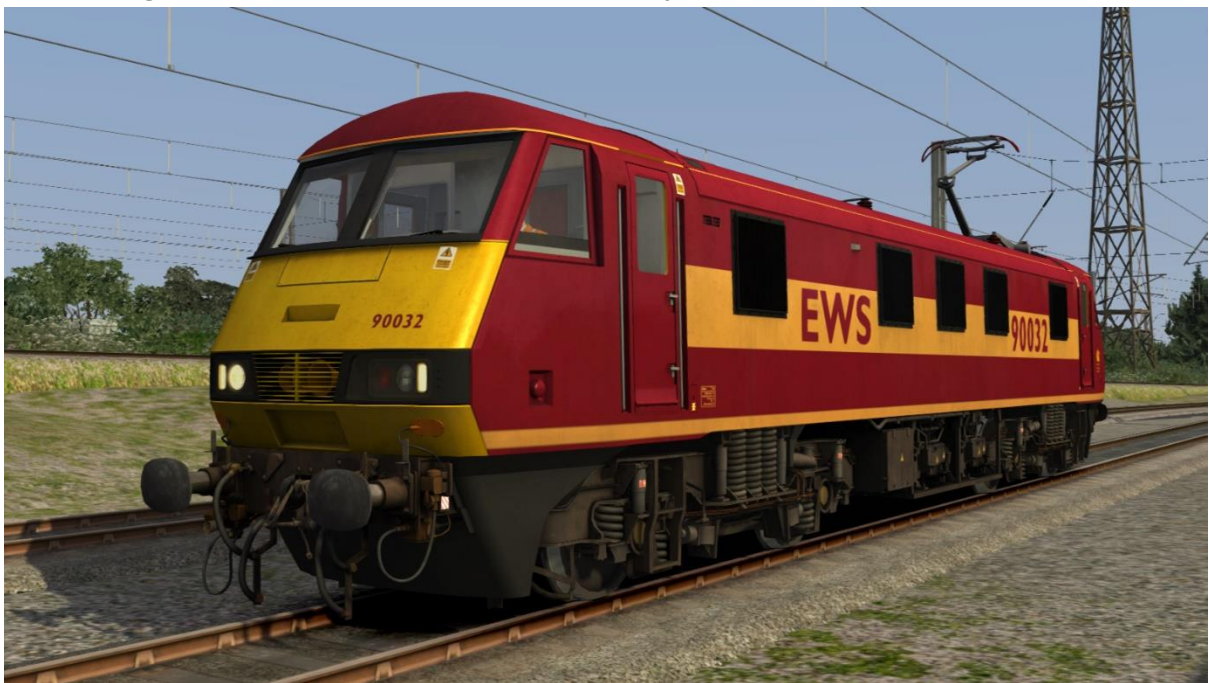

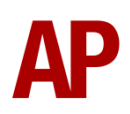

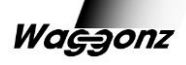

### First ScotRail

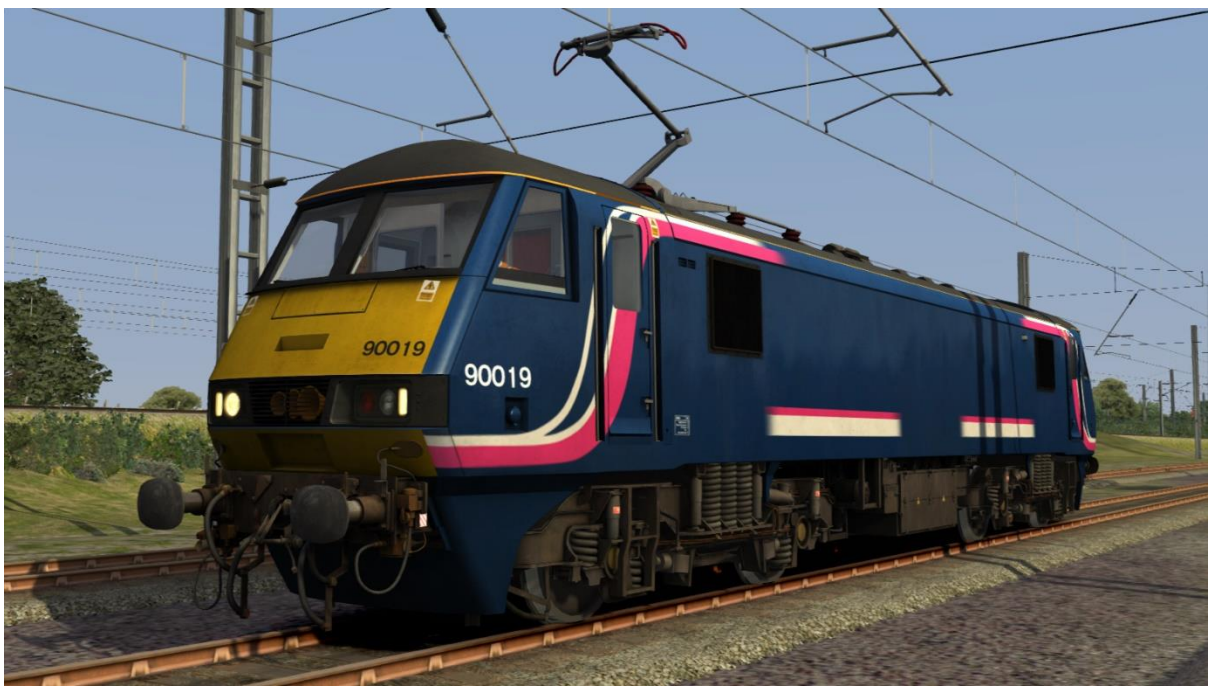

### Freightliner (Railfreight Grey) - *Freightliner RF*

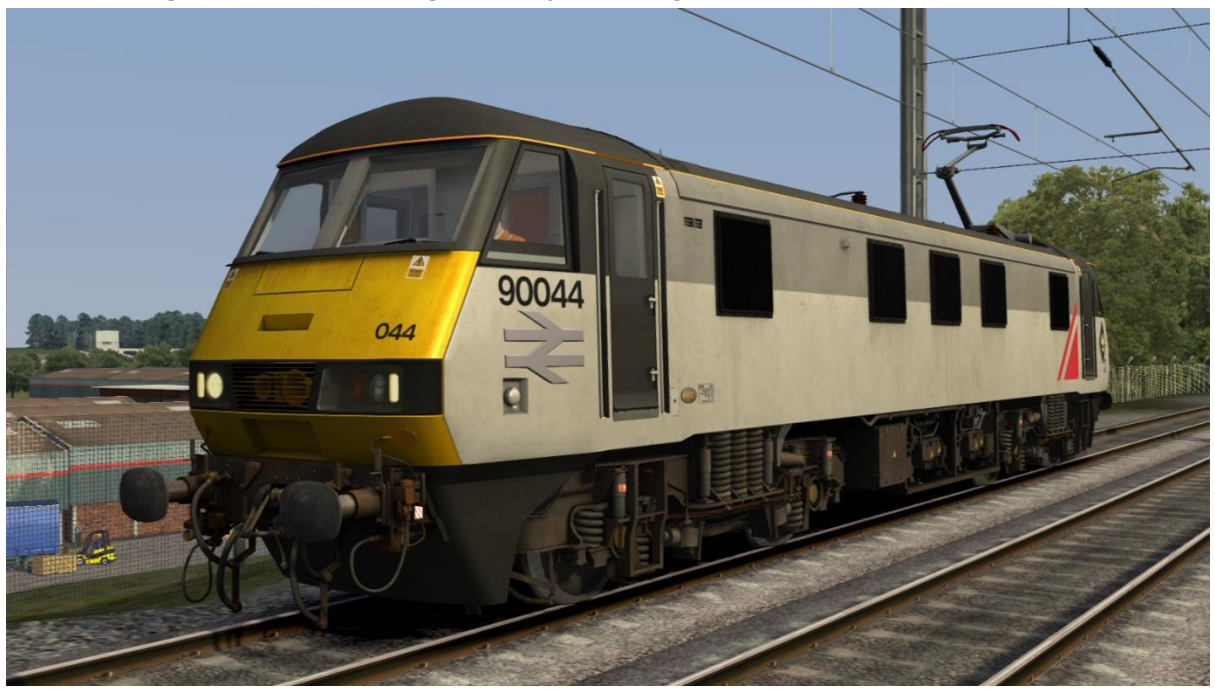

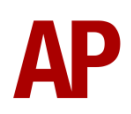

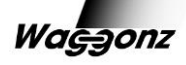

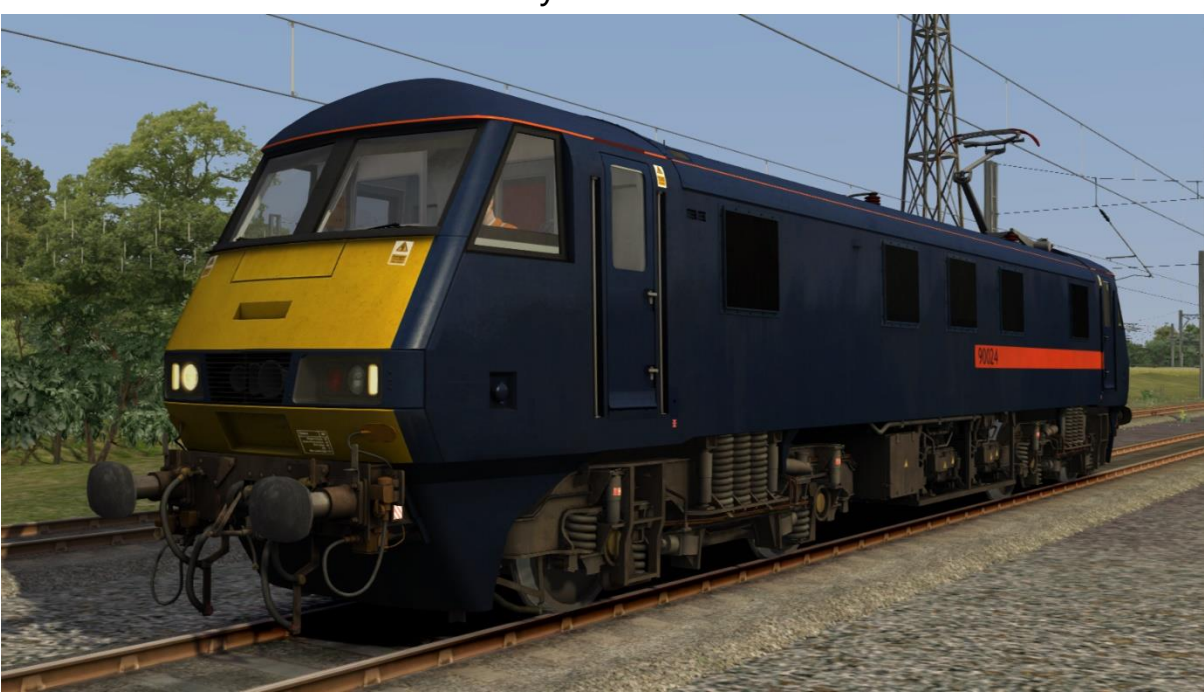

Great North Eastern Railway - *GNER*

Intercity Mainline

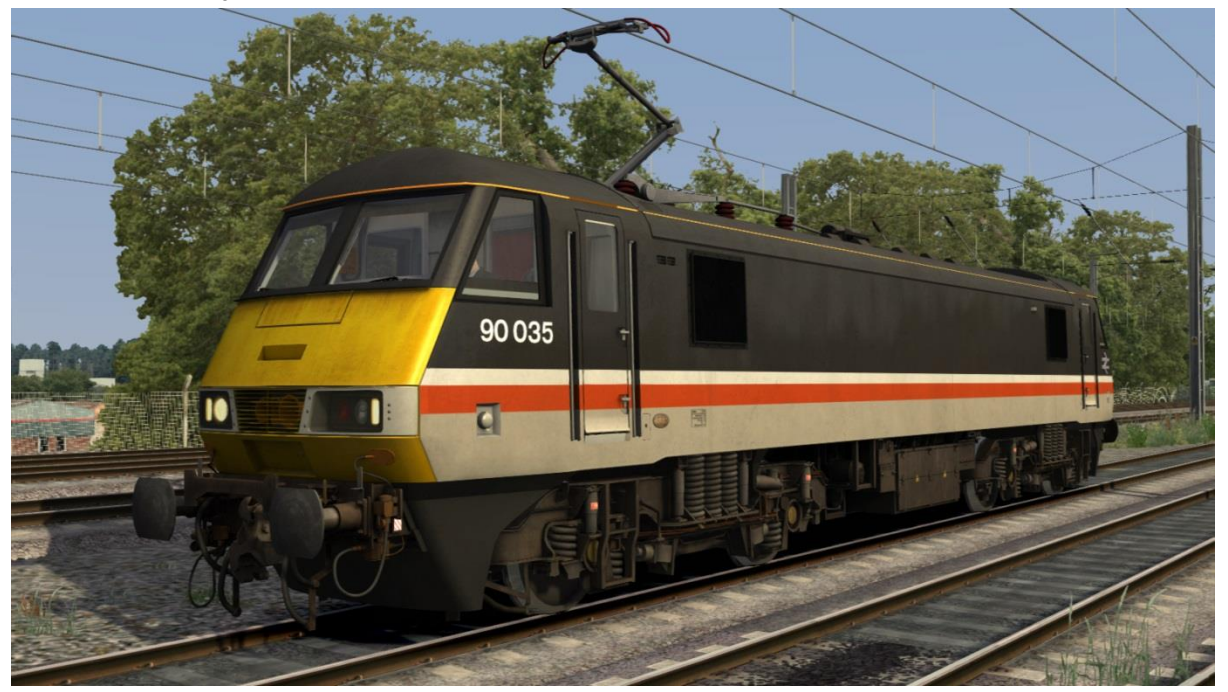

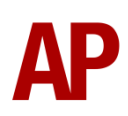

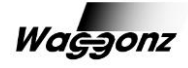

# Intercity Swallow

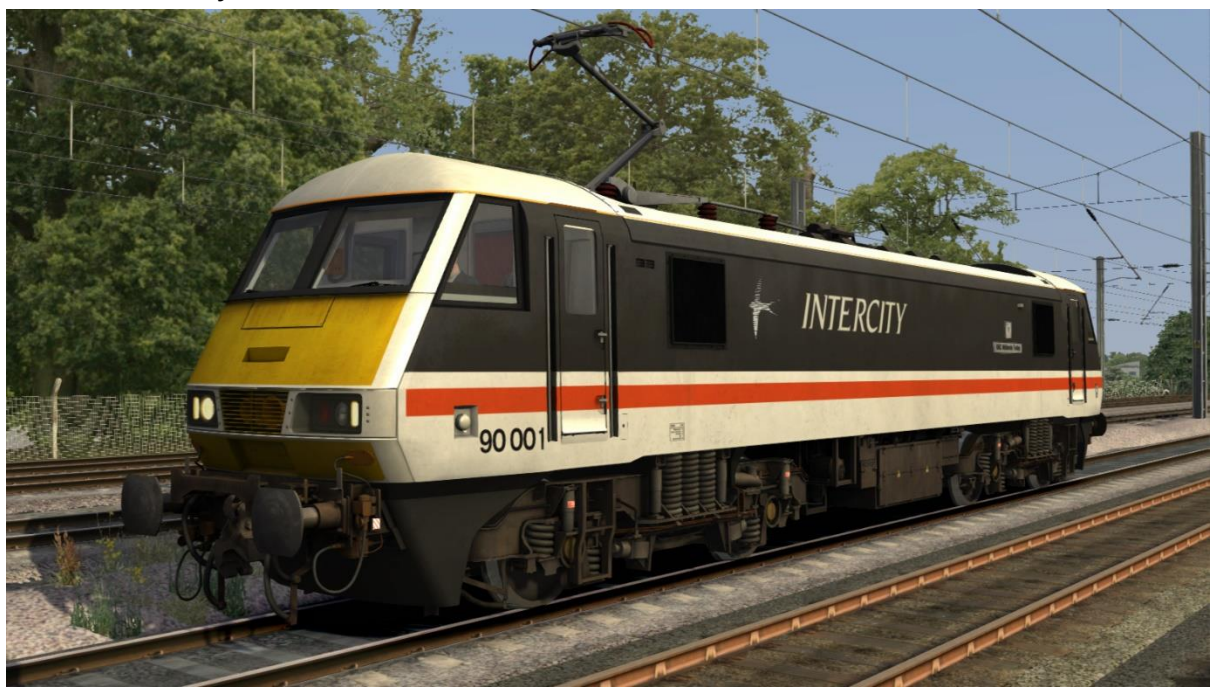

### ONE Dark Blue

![](_page_7_Picture_3.jpeg)

![](_page_7_Picture_4.jpeg)

![](_page_7_Picture_6.jpeg)

# ONE Light Blue

![](_page_8_Picture_1.jpeg)

Rail Express Systems - *RES*

![](_page_8_Picture_3.jpeg)

![](_page_8_Picture_4.jpeg)

![](_page_8_Picture_6.jpeg)

### Railfreight Distribution - *RFD*

![](_page_9_Picture_1.jpeg)

Railfreight Distribution Revised - *RFD Revised*

![](_page_9_Picture_3.jpeg)

![](_page_9_Picture_4.jpeg)

![](_page_9_Picture_6.jpeg)

### Railfreight Distribution Sybic - *RFD Sybic*

![](_page_10_Picture_1.jpeg)

SNCF (French Railways) - *SNCF FC*

![](_page_10_Picture_3.jpeg)

![](_page_10_Picture_4.jpeg)

![](_page_10_Picture_6.jpeg)

#### Red/Black

![](_page_11_Picture_1.jpeg)

Red/Black Unbranded - *Red/Black UB*

![](_page_11_Picture_3.jpeg)

![](_page_11_Picture_4.jpeg)

![](_page_11_Picture_6.jpeg)

## <span id="page-12-0"></span>*Mk3 DVT*

Intercity Swallow

![](_page_12_Picture_2.jpeg)

ONE Dark Blue

![](_page_12_Picture_4.jpeg)

![](_page_12_Picture_5.jpeg)

![](_page_12_Picture_7.jpeg)

# ONE Light Blue

![](_page_13_Picture_1.jpeg)

Red/Black

![](_page_13_Picture_3.jpeg)

![](_page_13_Picture_4.jpeg)

![](_page_13_Picture_6.jpeg)

# <span id="page-14-0"></span>**Cab guide**

![](_page_14_Picture_1.jpeg)

![](_page_14_Picture_2.jpeg)

- 1 Parking brake on button
- 2 Parking brake indicator
- 3 Parking brake off button
- 4 Instrument lights switch (dim/off/bright)
- 
- 6 Clipboard light switch (dim/off/bright) 9 Sander button
- 

![](_page_14_Picture_10.jpeg)

- 5 Cab light (off/on) 8 Tail lights switch (off/on)
	-
- 7 Marker lights switch (off/on) 10 Emergency brake plunger

![](_page_14_Picture_14.jpeg)

![](_page_14_Picture_15.jpeg)

![](_page_14_Picture_16.jpeg)

- 11 Straight air loco brake (*class 90 only*) 31 Driver/guard call button
- 
- 13 Main air reservoir gauge 33 Pantograph up button
- 
- 
- 
- 17 DRA (Driver Reminder Appliance) 37 Ammeters (*class 90 only*)
- 18 Air brake pipe gauge 38 GSM-R unit
- 19 Speed set selector switch 39 ADD alarm reset button
- 
- 21 AWS/DSD (vigilance) isolation status 41 Motor temperature gauge
- 
- 
- 24 General fault light 44 Throttle
- 25 Battery status light 45 Master key
- 26 ETS (Electric Train Supply) light 46 Reverser
- 
- 28 Pantograph auto drop light 48 Horn (high/low)
- 
- 
- 
- 12 Automatic air train brake 32 ETS (Electric Train Supply) on button
	-
- 14 Digital clock 34 Fire alarm bell test button
- 15 Brake cylinder pressure gauge 35 ETS (Electric Train Supply) off button
- 16 AWS sunflower display 36 Pantograph down button
	-
	-
	-
- 20 Speedometer (mph) 40 Headlights switch (night/off/day)
	-
- 22 Headlights status 42 Driver wiper switch
- 23 Wheelslip light 43 Train length button (*class 90 only*)
	-
	-
	-
- 27 Line light 47 AWS reset button
	-
- 29 Deadman's pedal 49 Guard wiper switch
- 30 Clipboard & clipboard light 50 Traction/brake LED (*Mk3 DVT only*)

![](_page_15_Picture_42.jpeg)

# <span id="page-16-0"></span>**Keyboard controls**

Non-standard keyboard controls are listed below:

![](_page_16_Picture_182.jpeg)

![](_page_16_Picture_5.jpeg)

# <span id="page-17-0"></span>**Features**

- Full set of nameplates for each livery (class 90 only)
- Detailed internal & external audio
- Accurate performance physics
- [Prototypical braking system \(rheostatic/air\)](#page-18-0)
- [Random locomotive faults](#page-18-3)
- [Speed set \(cruise control\)](#page-19-4)
- Traction motor temperature linked to cooling fan operation
- [Semi-prototypical parking brake operation](#page-20-1)
- BIS (Battery Isolation Switch) functionality with external animation
- Cold start option
- Working master key
- Prototypical reverser function
- AWS self-test
- DSD (Driver Safety Device) (optional)
- DRA (Driver Reminder Appliance)
- [AWS/DSD visual aids](#page-20-2) (optional)
- [Train length button](#page-21-0) (class 90 only)
- Guard/driver call button
- Independent driver and guard wipers
- Cab clipboard lighting (off/dim/bright)
- Cab instrument lighting (off/dim/bright)
- Cab light
- [Cab LED status lights](#page-21-1)
- Prototypical day and night headlights with AI functionality
- Operable sun blinds
- [Mk3 DVT Doors can open/close independently of passenger doors](#page-21-1)
- [Fully featured & 'universal' Mk3 DVT for use with less advanced locomotives](#page-21-3)
- TSX headlight and rain effects

![](_page_17_Picture_29.jpeg)

![](_page_17_Picture_31.jpeg)

# <span id="page-18-0"></span>**Braking system (rheostatic/air)**

The class 90 is fitted with both rheostatic brakes, which uses the traction motors to brake, and traditonal air brakes. Please see below for when each system is active:

### <span id="page-18-1"></span>*Train Brake*

#### **110-30mph** - Rheostatic & air brakes

*Class 90* - The locomotive uses solely the rheostatic brake resulting in its brake force being viewable on the ammeters. The rest of the train will brake using traditional air brakes which is evident on the air brake pipe gauge. At mid to high applications, you will hear the traction motors whining.

*Mk3 DVT* - Air brake force visible on the air brake pipe & brake cylinder pressure gauges. The only indication of rheostatic braking on the rear class 90 is the traction LED which illuminates when it is either powering or braking.

**30-0mph** - Rheostatic brakes reduce in force on the class 90 as speed decreases and its loco brake simultaneously applys in equal measure.

*Class 90* - The needles on the ammeters will fall whilst the loco brake cylinder pressure gauge will activate to represent the application of the loco brake. *Mk3 DVT* - There is no obvious change of behaviour from the cab.

#### <span id="page-18-2"></span>*Loco Brake*

<span id="page-18-3"></span>The loco brake is solely air operated and does not take advantage of rheostatic braking at any speed.

![](_page_18_Picture_10.jpeg)

![](_page_18_Picture_12.jpeg)

# <span id="page-19-0"></span>**Random locomotive faults**

With the class 90, there is a very low possibility that you will experience a locomotive fault as per reality. Please see below for the three possible problems that might occur and what to do if they happen:

### <span id="page-19-1"></span>*Traction motor failure*

- **1)** The fault will appear written on the train preparation sheet (located on the clipboard) beneath the 'Faults/restrictions in service' column and the 'Gen Fault' LED light will turn to red
- **2)** As a result of this, acceleration and rheostatic braking performance will decrease and one of the ammeters will show a zero reading so you must adjust your driving technique accordingly

### <span id="page-19-2"></span>*Speed set control failure*

- **1)** The fault will appear written on the train preparation sheet (located on the clipboard) beneath the 'Faults/restrictions in service' column
- **2)** As a result of this, you will no longer be able to use this function to control your speed

### <span id="page-19-3"></span>*ADD (Auto Dropping Device) fault*

- **1)** The pantograph will drop, the ADD alarm will sound and both the 'Auto Drop' & 'Line Light' LED lights will turn to red
- **2)** To rectify this, come to a stop as soon as possible, cancel the alarm by pressing the red 'ADD Alarm Reset' button to the bottom right of the clipboard and hold the 'Pan Up' button until the 'Line Light' LED turns to yellow

If you wish to disable the chance of these faults occurring, you can do so by pressing 'Ctrl+F'. To re-enable, simply press 'Ctrl+F' again.

<span id="page-19-4"></span>![](_page_19_Picture_12.jpeg)

![](_page_19_Picture_14.jpeg)

## <span id="page-20-1"></span><span id="page-20-0"></span>**Speed set**

The 'speed set' feature allows you to choose a desired speed on the dial and the on-board electronics will automatically regulate the throttle and rheostatic braking to maintain this speed. To make use of this feature, simply turn the switch on the speed set dial (to the left of the speedometer) to your desired speed and use the throttle to choose how much power you would like to make available to the locomotive. This feature can

![](_page_20_Picture_2.jpeg)

also be used to brake but this is only recommended for small decreases in speed such as 5-15mph. Any more than this, the throttle should be closed and braking applied in the usual manner. Please note that as with powering, you must have the throttle engaged for the speed set to take advantage of rheostatic braking.

## **Parking brake**

To apply the parking brake, simply hold the 'ON' button until the indicator displays 'ON'. To release it, hold the 'OFF' button until the indicator displays 'OFF' and for a further 15 seconds after as per the sticker below the indicator. As with the prototype, any other class 90/Mk3 DVT in a consist will also have their parking brake engaged/disengaged.

![](_page_20_Picture_6.jpeg)

## <span id="page-20-2"></span>**AWS/DSD visual aids**

For those who would like to make sure they don't miss an AWS alert or DSD vigilance alarm when in an external view or perhaps have trouble hearing high pitched sounds, visual aids can be activated and deactivated by pressing 'Ctrl+Numpad Enter'. These will appear in the top right-hand corner of your screen.

![](_page_20_Figure_9.jpeg)

![](_page_20_Picture_130.jpeg)

![](_page_20_Picture_11.jpeg)

![](_page_20_Picture_13.jpeg)

# <span id="page-21-0"></span>**Train length button (class 90 only)**

The train length button allows you to accurately judge the length of your train. To use it, simply press 'Y' at the point you would like the system to tell you when the rear of the train has passed it, usually at a speed limit post or junction. You will hear a single beep as an acknowledgement and when the rear of the train has passed your chosen point, a further two beeps.

# <span id="page-21-1"></span>**Cab LED status lights**

![](_page_21_Picture_3.jpeg)

For all lights, YELLOW is displayed for a 'normal' condition and RED for a 'fault' or 'abnormal' condition. Please see below for an explanation of each light: *AWS DSD/VIG ISO* - Red if AWS or DSD are not in use such as when reverser is at OFF *HEADLIGHTS* - Red if headlight switch is at OFF

*WHEELSLIP* - Red if persistent wheelslip or wheelslide is taking place *GEN FAULT* - Red in the event of a traction motor fault on the loco or one in multiple *BATT STATUS* - Yellow if the battery is operational. Will never turn red in the simulator. *ETS* - Red if the electric train supply has been lost or has not been established *LINE LIGHT* - Red if there is no overhead line supply such as when the pantograph is down *AUTO DROP* - Red if the Auto Dropping Device has activated on the loco or one in multiple *TDM CONFIG* (DVT ONLY) - Yellow to confirm the Time-division multiplexing system is operational between the DVT and class 90. Will never turn red in the simulator.

## <span id="page-21-2"></span>**Mk3 DVT doors**

When the passenger doors are open and the DVT is beside the platform, the DVT doors can be opened by pressing the 'M' key when you are driving either the DVT or class 90. Please note that due to errors on some platforms, the doors may not open due to the relevant marker not extending far enough.

![](_page_21_Picture_8.jpeg)

# <span id="page-21-3"></span>**Mk3 DVT: fully featured & universal**

All of the liveries included for the Mk3 DVT are the fully featured version to be used with the AP/Waggonz class 87 & 90. The 'Intercity Swallow' & 'Red/Black' liveries also feature a 'universal' version (UNI suffix in scenario editor) which can be used with other locomotives but features none of the advanced features mentioned above. Please note though, we are unable to offer support for this 'universal' version.

![](_page_21_Picture_11.jpeg)

![](_page_21_Picture_13.jpeg)

# <span id="page-22-0"></span>**Setting up the driver's cab**

Please follow the steps below to find out how to prepare your class 90/Mk3 DVT from a 'cold' start. If you enter the cab, and the cab LED status lights are already illuminated, please follow step 3 and then skip to step 5:

- **1)** Switch the BIS (Battery Isolation Switch) off by pressing 'Ctrl+B' on the keyboard. You should hear an audible clunk and the cab LED status lights will illuminate.
- **2)** Release the parking brake by holding down 'Shift+/' on the keyboard until the indicator displays 'OFF'.
- **3)** Insert the master key by pressing 'Ctrl+Z' on the keyboard.
- **4)** Raise the pantograph by holding 'P' on the keyboard until the Line Light LED turns to yellow.
- **5)** Move the reverser to the neutral position by pressing 'W' on the keyboard twice.
- **6)** Cancel the AWS warning sound by pressing 'Q' on the keyboard.
- **7)** Turn on the marker lights by pressing 'J' on the keyboard
- **8)** Turn on the main headlights by pressing 'H' on the keyboard for the 'Day' setting or 'Shift+H' for the 'Night' setting. Remember to also set the tail lights in the rear class 90/Mk3 DVT if you are driving one of these sets.
- **9)** Turn off the Driver Reminder Appliance (DRA) by pressing 'F' on the keyboard.

You should now be ready to move off. For information on how to do so, please see the 'Driving quide' section below.

![](_page_22_Picture_12.jpeg)

![](_page_22_Picture_14.jpeg)

# <span id="page-23-0"></span>**Driving guide**

The following steps should allow you to drive the class 90/Mk3 DVT in a realistic and safe manner:

- **1)** If you are driving a passenger service and loading/unloading passengers, wait for the doors to close and listen out for the guard buzzing you twice which means the train is ready to depart. Buzz back twice by pressing the 'C' key on the keyboard to confirm this. Please note that this feature will not function if the locomotive is located off the end of the platform.
- **2)** Move the reverser to your desired direction of travel by pressing either 'W' on the keyboard for forward or 'S' for reverse.
- **3)** Cancel the DSD (Driver Safety Device) by pressing 'E' on the keyboard. Remember that this can be disabled by pressing 'Ctrl+E'.
- **4)** Move the train brake handle to notch 3 or less by pressing the ';' key.
- **5)** Move the speed control switch to the relevant line speed.
- **6)** Apply power by pressing the 'A' key on the keyboard until you reach the required tractive effort to get your train on the move. At the same time, move the train brake handle to the 'running' position until the brakes fully release. Please note the class 90 also has a 'release' position which will release the brakes slightly quicker.
- **7)** As soon as you are satisfied that the locomotive has sufficient grip, you may further increase power.
- **8)** To brake the train using the train brake, you may make graduated applications and releases by moving the handle between notches 'running' and 'full service'.
- **9)** When running light engine, you may also brake the train using the loco brake. To apply the brake, simply hold the handle in the spring-loaded apply position until you reach your desired brake force. Then simply let go of it and it will return to the 'running' position. Releasing the brakes operates in a similar manner except the release position is notched rather than spring-loaded.
- **10)** In the event of an emergency brake application, the locomotive will come to a stop and only then will you be able to release the brake.

![](_page_23_Picture_12.jpeg)

![](_page_23_Picture_14.jpeg)

# <span id="page-24-0"></span>**How to use in the scenario editor**

## <span id="page-24-1"></span>**How to place**

To place the class 90 or Mk3 DVT in the scenario editor, please follow the instructions below:

- **1)** In the left-hand rolling stock fly-out, click the object set filter which looks like a blue box with an orange arrow to the right of it.
- **2)** Go to the right-hand fly-out which should have appeared. Select 'AP\_Waggonz' from the dropdown menu.
- **3)** Tick the first box beside 'Class90Pack' & 'MK3DVT'.
- **4)** The class 90 & Mk3 DVT liveries should now be visible in the left hand rolling stock fly-out.

![](_page_24_Picture_7.jpeg)

### <span id="page-24-2"></span>**Numbering**

When placing a class 90/Mk3 DVT in the scenario editor, you are able to control via its number whether it is has already been prepared or is 'cold'. Also, between the early 1990s and early 2000s, 90025-90050 were renumbered to 90125- 90150 and had their maximum speed reduced to 90mph which can also be implemented via the numbering. Please see below for an explanation:

Example number:

#### **190030**

Key: **0 or 1** - Cold = **0**. Prepared/warm = **1**. **0 or 1**- 110mph max speed = **0**. 75mph max speed = **1**. **90x30** - Locomotive number

![](_page_24_Picture_13.jpeg)

![](_page_24_Picture_15.jpeg)

# <span id="page-25-0"></span>**Scenarios**

#### **APC90: 10:35 London Euston - Glasgow Central**

Route = WCML North Track covered = Carlisle - Glasgow Central Traction = Red/Black 90012 Year = 1999 Duration = 1 hour 20 minutes

#### **APC90: 15:30 London Euston - Glasgow Central**

Route = WCML North Track covered = Carlisle - Glasgow Central - Polmadie Traction = Red/Black 90004  $Year = 2002$ Duration = 1 hour 40 minutes

#### **APC90: 17:00 Glasgow Central - London Euston**

Route = WCML North Track covered = Polmadie - Glasgow Central - Carlisle Traction = Intercity Swallow Mk3 DVT Year =  $1993$ Duration = 1 hour 30 minutes

#### **APC90: 1S26 23:50 London Euston - Glasgow Central**

Route = WCML North Track covered = Carlisle - Glasgow Central Traction = First ScotRail 90021 Year =  $2013$ Duration = 2 hours 5 minutes

#### **APC90: 1T90 09:12 Glasgow Central - London Euston**

Route = WCML North Track covered = Glasgow Central - Carlisle Traction = Mk3 DVT Red/Black Year = 2011 Duration = 1 hour 30 minutes

#### **APC90: 4L89 20:00 Coatbridge - Felixstowe**

Route = WCML North Track covered = Coatbridge - Carlisle Traction = Freightliner Grey 90047  $Year = 2013$ Duration = 1 hour 55 minutes

![](_page_25_Picture_13.jpeg)

![](_page_25_Picture_14.jpeg)

![](_page_25_Picture_15.jpeg)

![](_page_25_Picture_16.jpeg)

![](_page_25_Picture_17.jpeg)

![](_page_25_Picture_18.jpeg)

![](_page_25_Picture_19.jpeg)

![](_page_25_Picture_21.jpeg)

# <span id="page-26-0"></span>**Credits**

We would like thank the following individuals for their contribution to this add-on:

**Beta Testers:** Darren Porter, Rik Ryall, Thomas Harrison, Chris Harrison, Sean Harris, Alan Hutchinson & Jim Nobbs

**Special Thanks:** Ian Bishop (legomanbiffo) & Norwich Crown Point - Greater Anglia

![](_page_26_Picture_4.jpeg)

![](_page_26_Picture_6.jpeg)